## 職員家族登録/変更

1,代理入力(該当職員から代理入力依頼書の提出を受けて) 「人事給与システムメインメニュー」の「代理申請」

→「申請届出」→「家族登録」→「家族登録」から入力画面へ

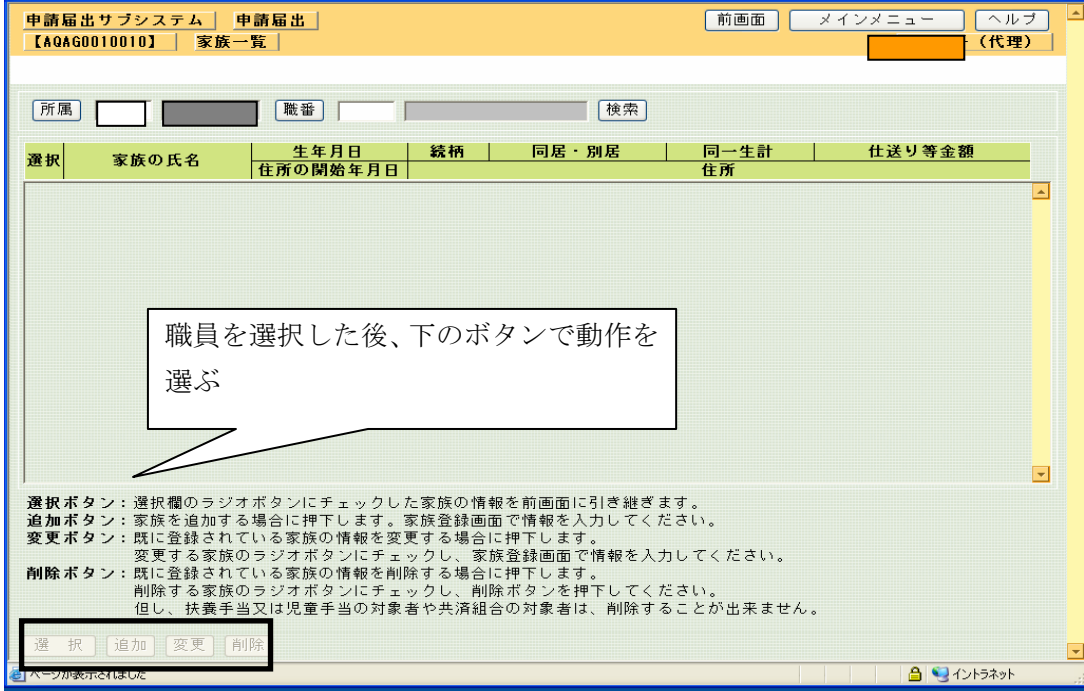

(追加ボタンを押した場合の画面)

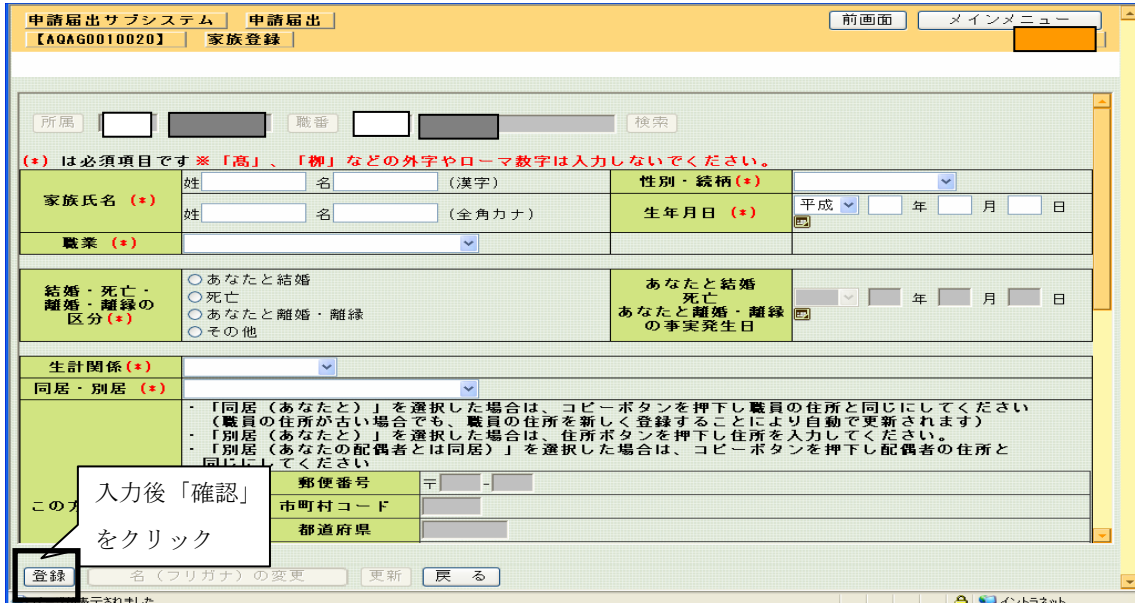

\*用紙としては出力されない。

給与データ票をプリントアウトしておくとよい。

「人事給与システムメインメニュー」→「所属給与事務メインメニュー」

→ 「帳票出力・照会」→ 「個人情報照会」から職員検索 → 印刷ボタンを押す